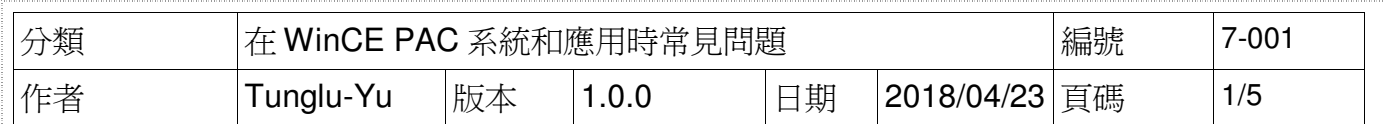

## 如何使用**Micro\_SD**製作開機片

應用於:

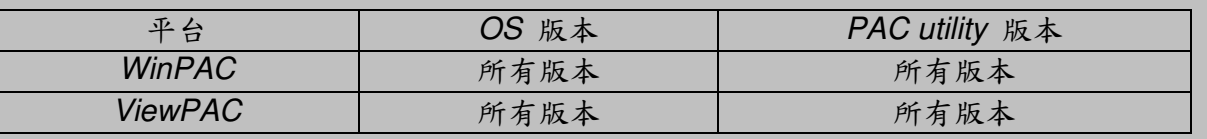

當你發生無法開機的問題時,可以利用 Micro\_SD 卡來開機,並且可以參考 FAQ 文件: w4-001-03 如何使用 Micro SD 卡更新 OS 與 Eboot, 修復 OS。

原廠的 Micro SD 卡,都已先被製作好為開機片。

但,如果你想使用非原廠附贈的 Micro\_SD 卡來做開機片時,請依照下列步驟製作開機片。

**----------------------------------------------------------------------------------------------------**

**----------------------------------------------------------------------------------------------------**

1. 只有以下廠牌的 Micro SD 卡,才可被用來製作為開機片。

http://processors.wiki.ti.com/index.php/TI-Android-ICS-4.0.3-DevKit-3.0.1\_UserGuide#SD\_Card\_Recommendations

2. 製作開機片的 PC,<mark>安裝</mark>的 OS 最好使用 Windows XP。

步驟 **1:** 取得 TI 的開機片製作程式 TI\_SDCard\_boot\_utility\_v1\_0.exe 下載位置: **CD:\napdos\WinPAC\_AM335x\Wp-5231\PC\_Tools\TI Tools\**

步驟 **2:** 取得 OS 安裝檔(\*.zip),並下載至 PC 端解壓縮 OS 安裝檔下載位置: **http://ftp.icpdas.com/pub/cd/WinPAC\_AM335x/Wp-5231/OS\_Image\ update\_from\_Eshell\_or\_Micro\_SD/ (\*Note1)** 

**Note1:** 其他平台 OS 安裝檔下載位置:

**IWS-x231:** http://ftp.icpdas.com/pub/cd/WinPAC\_AM335x/IWS-x231/OS\_Image\ update\_from\_Eshell\_or\_Micro\_SD  **VP-x231:** http://ftp.icpdas.com/pub/cd/WinPAC\_AM335x/VP-x231/OS\_Image\ update\_from\_Eshell\_or\_Micro\_SD

**----------------------------------------------------------------------------------------------------** 

**----------------------------------------------------------------------------------------------------**

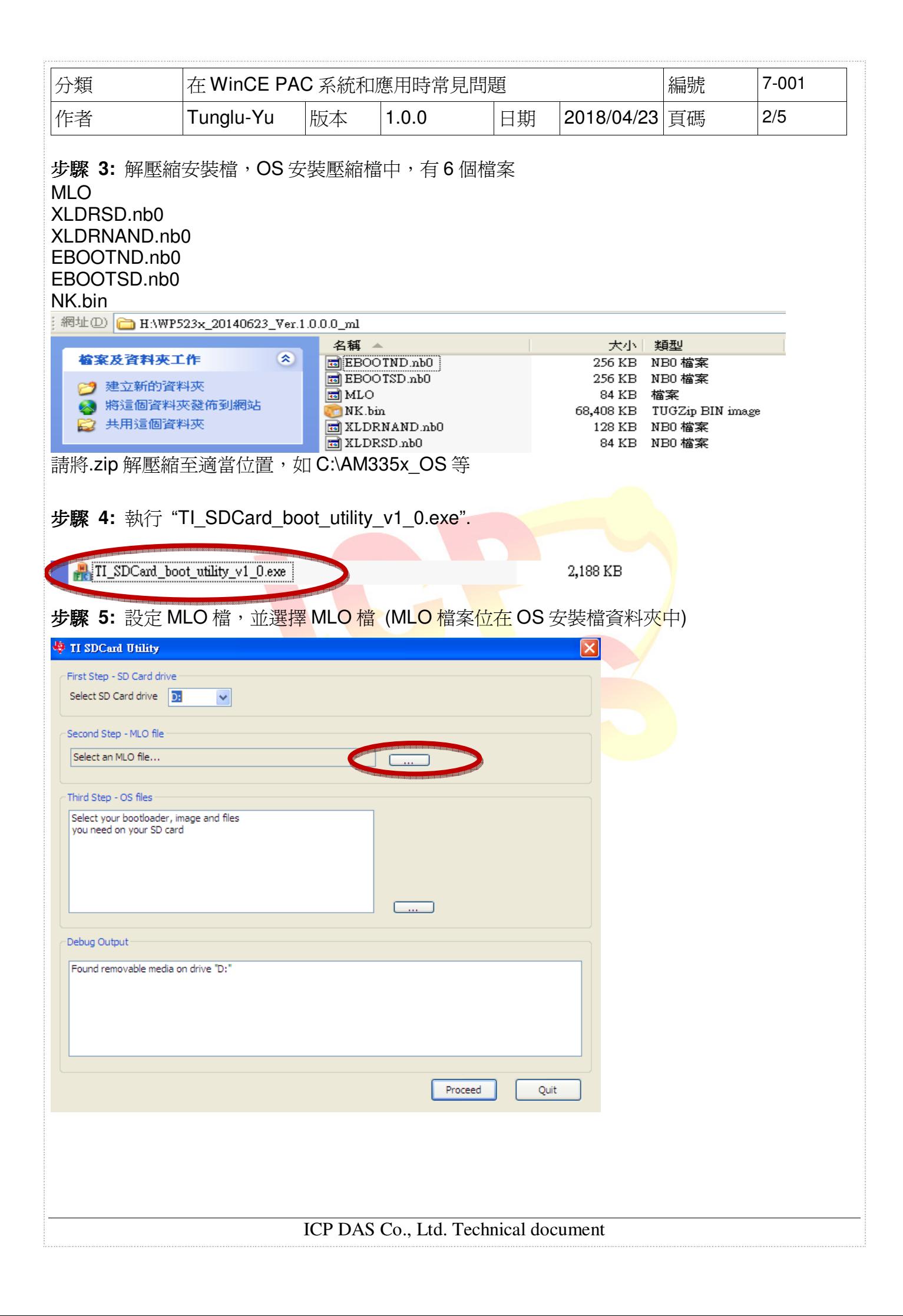

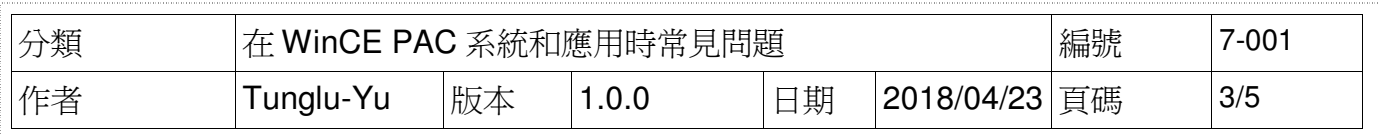

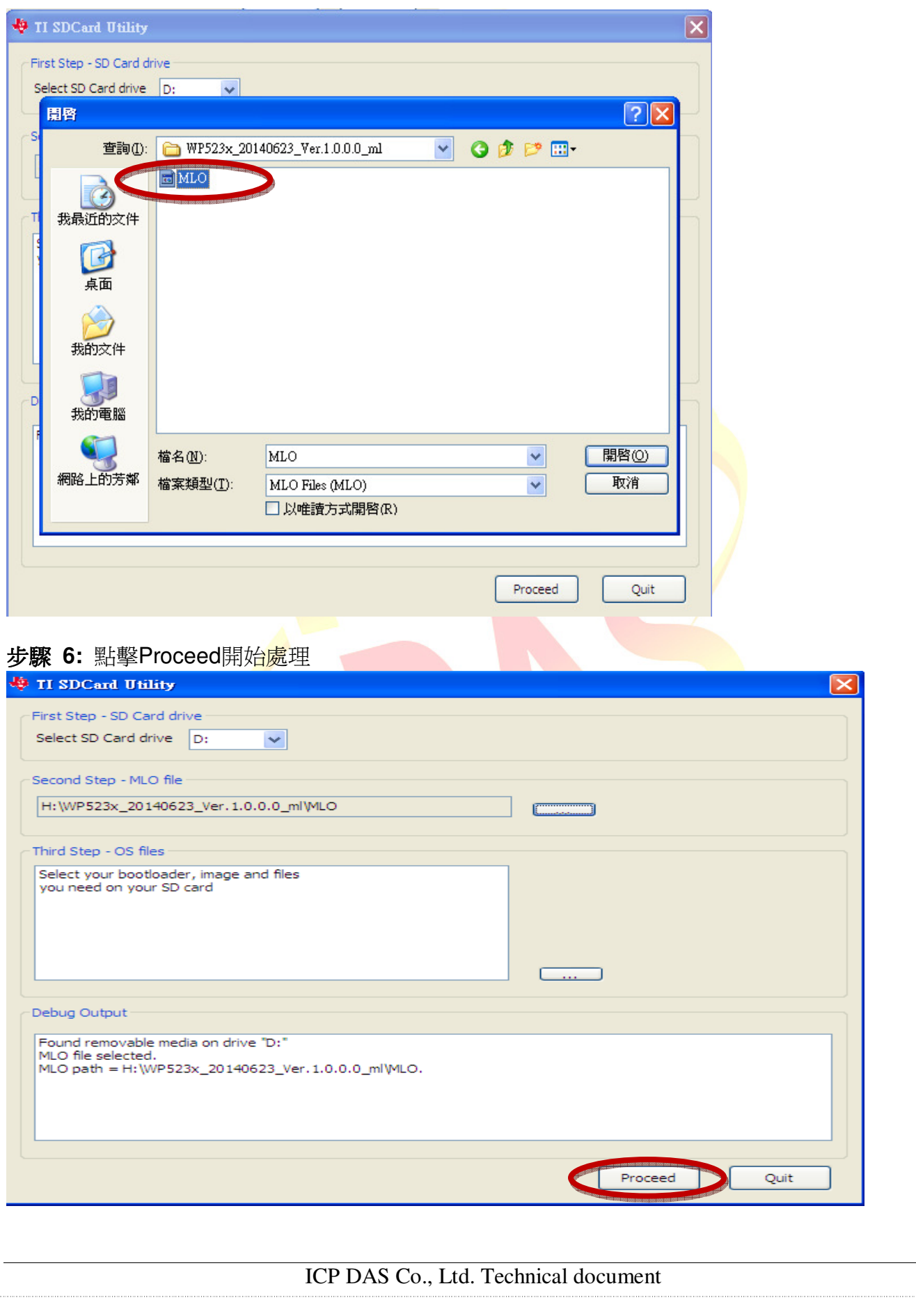

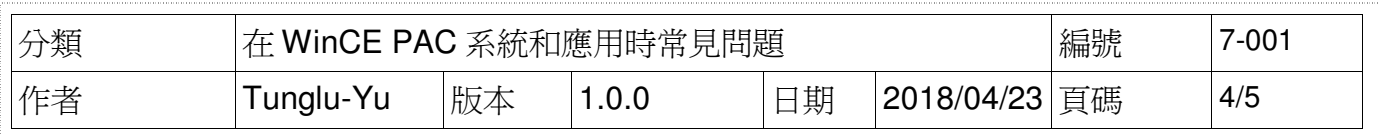

## 步**驟 7: TI** 的 Tool 會呼叫系統的格式化工具,檔案系統請選擇為 FAT32,之後點擊開始按鈕

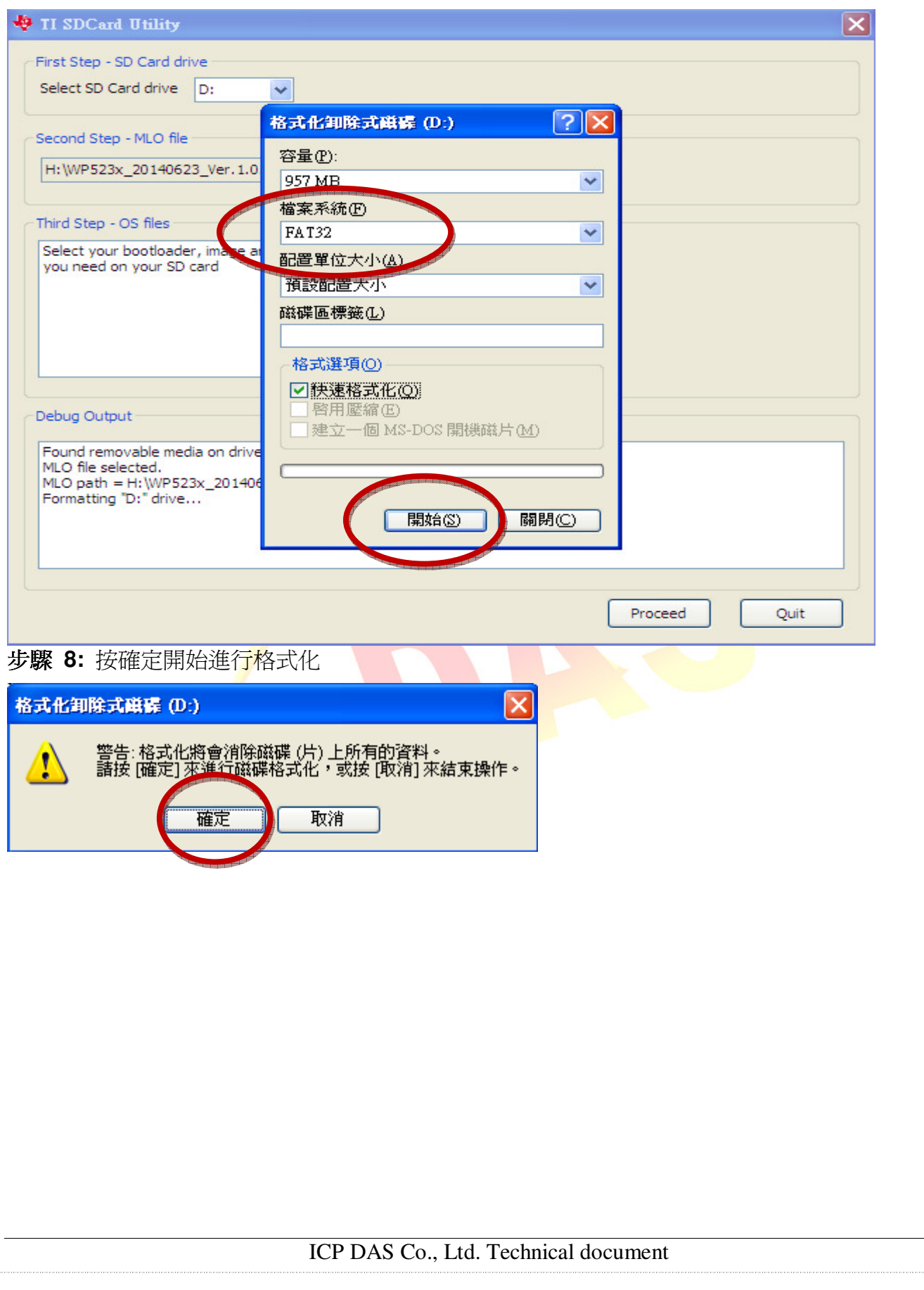

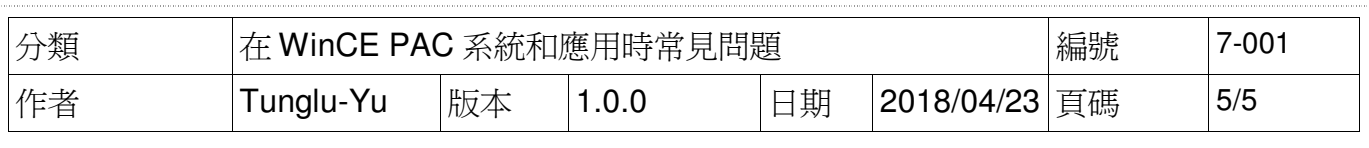

## 步驟 **9:** 格式化後,TI Tool 會自動把檔案寫入,開機片製作完成

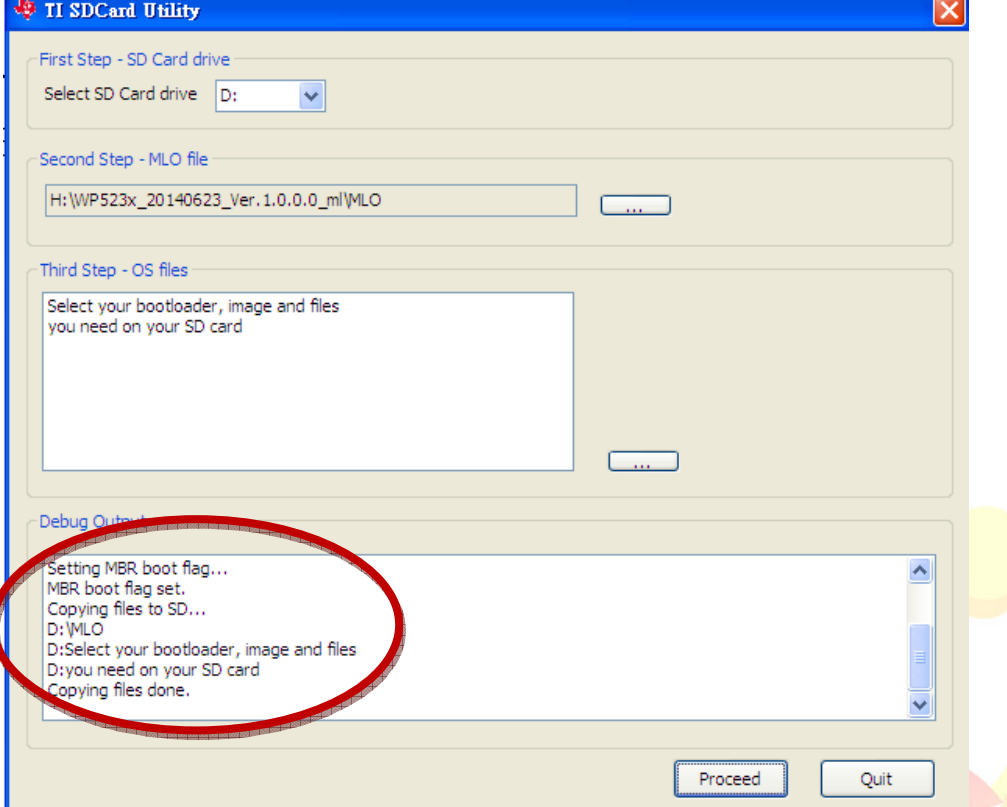

## Note:

當你發生無法開機的問題<mark>時,可以利用Micro\_SD卡來開機,並且可以參考F</mark>AQ文件: w4-001-03 如何使用Micro\_SD卡更新OS與Eboot,修復OS。

如果還是無法開機,這表示開機片製作失敗,請改使用原廠的Micro\_SD卡進行修復,或是與我們 聯繫。